## **Enable DEBUG mode of plugin LOG**

**In order to get more information about the problems, it is required to enable the Debug mode of the plugin LOG. To do this, the following steps must be followed:**

**Go to Configuration System Logging and Profiling Configure logging level for another package**

**Note:** If instance is restarted, this configuration is lost and the steps would have to be repeated.

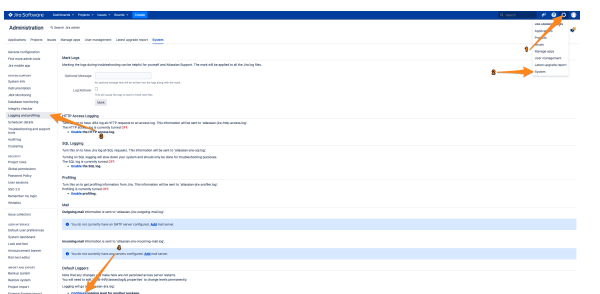

**Add es.excentia on "Package name" field, select DEBUG on Logging Level and clic Add button**

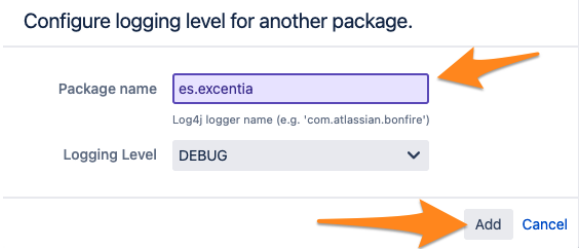

**Repeat step with package es.sonarqube**

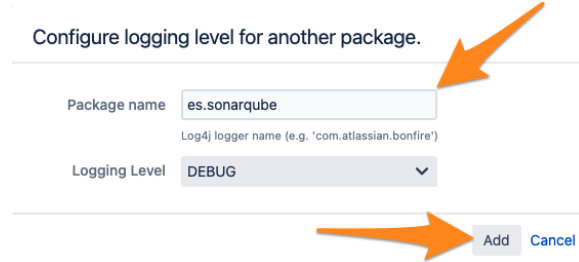

**When the problem is solved, remember to disable the LOG from the same configuration page by selecting OFF from the list.**

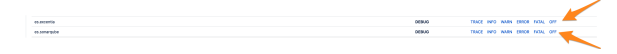